## Changing a Study Title

Purpose of this resource: To show SHSU investigators how to change a study title in Cayuse IRB.

Go to your Study Details page and hover over your study title. Click the title, type the new name, and click the blue checkmark (see screenshots below).

- 1. Go to your Study Details page
- 2. Hover over your study title

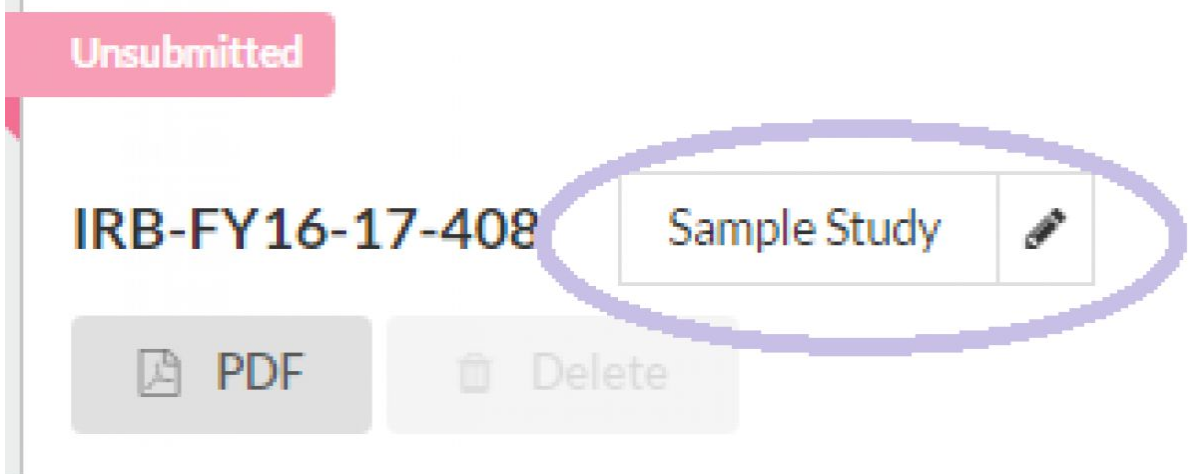

- 3. Click and type in new study title
- 4. Click the blue check

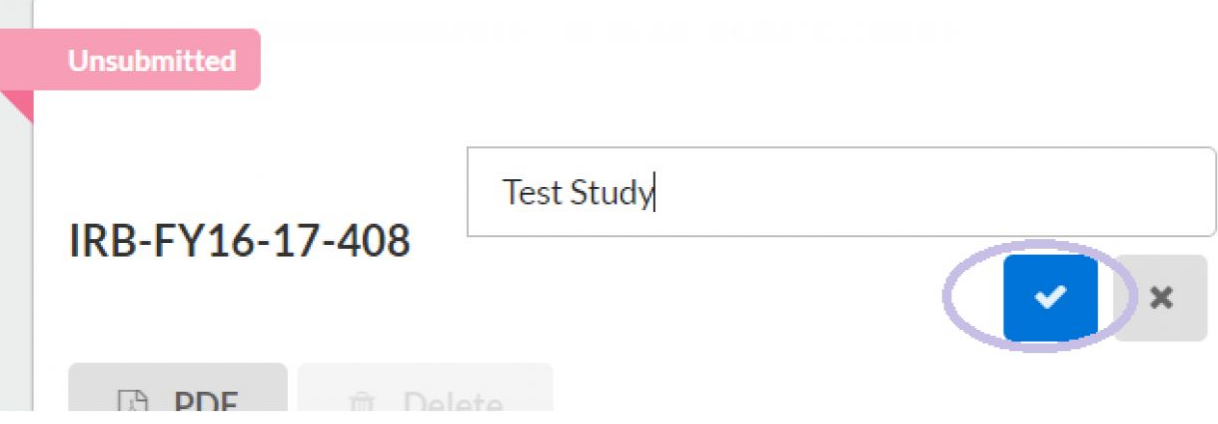